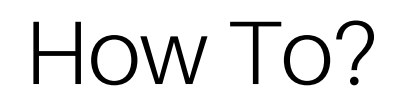

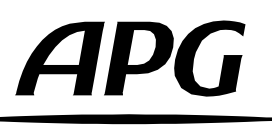

## Comment mettre à jour la banque des « APG Speaker Presets » interne des amplificateurs série DA ?

Version française

2.0 Release 2024-04

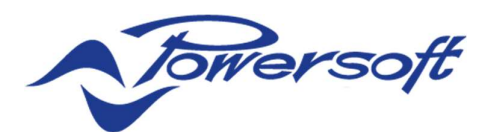

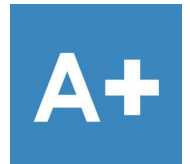

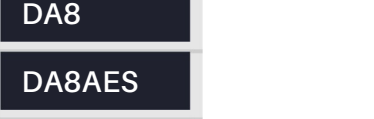

DA12

DA12AES

QUATTROCANALI SERIES AMPLIFIERS

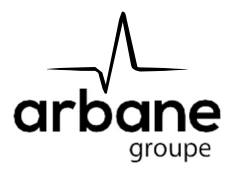

## General information

HowToInstalSpeakersPresets? FR – Version A 2024-04

APG France (Active Audio / Arbane Groupe) 8 Rue Johannes Gutenberg - 44340 Bouguenais- France Phone: 02.40.46.66.64 www.apg.audio

## Amplificateurs série DA (DA8, DA12, DA8AES, DA12AES)

Pré-requis : Les amplificateurs APG série DA et la banque APG Speaker's Presets doivent être correctement installés sur le logiciel ArmoniaPlus avant de continuer.

Veuillez suivre ces étapes afin de charger les Speaker's Presets dans la mémoire interne des amplificateurs APG série DA :

- Connectez votre amplificateur APG DA à votre ordinateur avec un câble Ethernet et allumez les.
- Ouvrez ArmoniaPlus, choisissez « Live Session ».
- Cliquez sur le bouton de synchronisation  $\overline{A+}$  et activez le sur « ON ». L'icône doit être de couleur verte:  $\overline{A+}$ . (Maintenant tous les changements effectués sur ArmoniaPlus affecteront l'amplificateur connecté sur le réseau).
- Cliquez sur "Match" et "Discovery" et faites un "glisser-déposer" de l'amplificateur vers le « Workspace ».

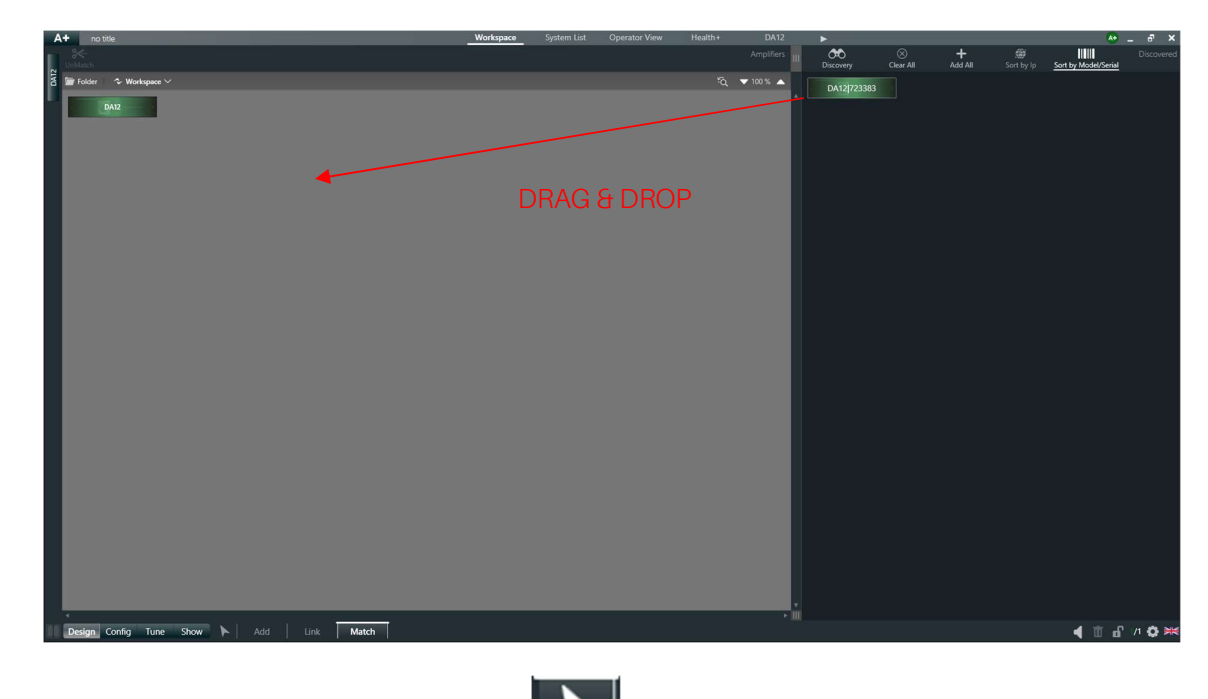

- Ensuite cliquez sur le bouton "Home" **pour revenir à la vue principale du Workspace**.
- Cliquez sur le menu  $\overline{A^+}$  puis cliquez sur "More/ Preset Manager".

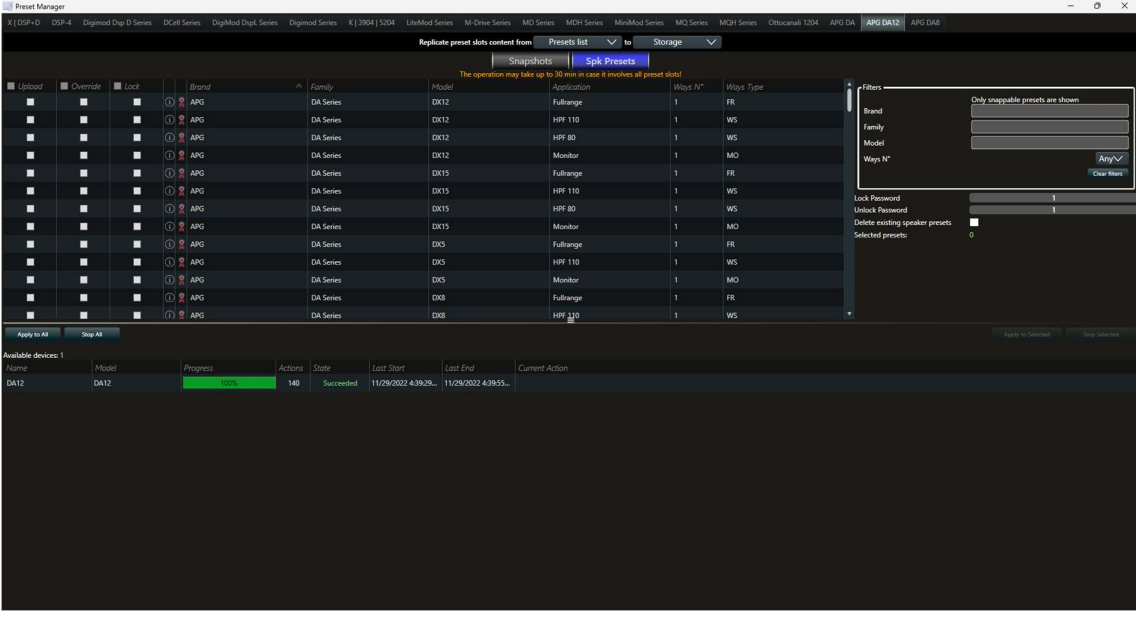

- Dans le Preset Manager, selectionnez votre type d'amplificateur. Par exemple l'amplificateur utilisé ici est un « APG DA12 ».
- Selectionnez l'onglet "Spk Presets".

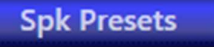

- Cochez tous les presets de la liste en cochant la case "Upload". Ce sont tous les presets que nous allons envoyer dans l'amplificateur.

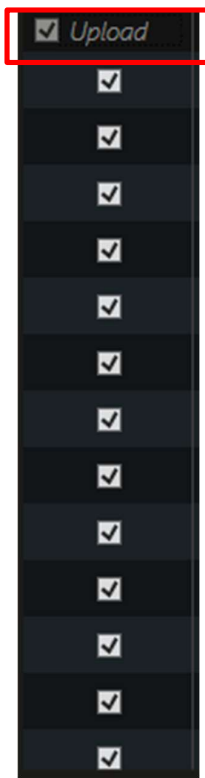

- **APG**
- Cochez la ligne "Delete existing speaker presets":

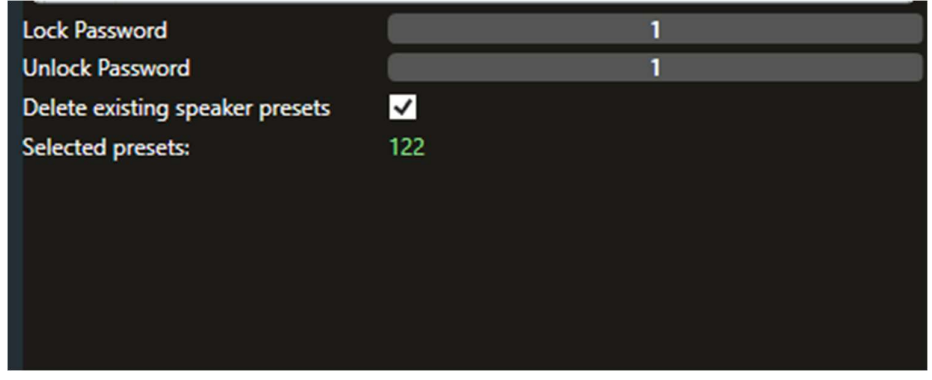

- Selectionnez le (ou les) amplificateur(s) dans la liste "Available Devices"

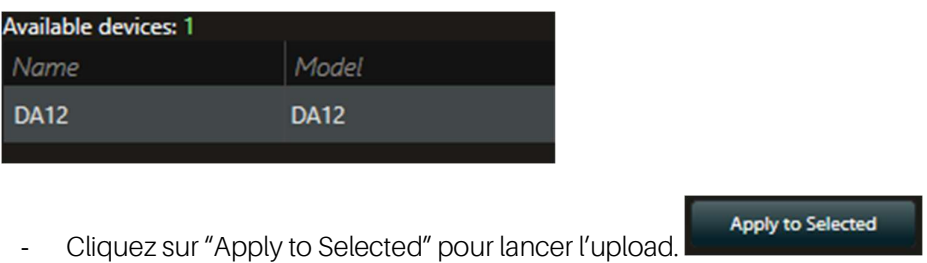

- Attention! L'opération de mise à jour peut mettre jusqu'à 30 minutes dans le cas où cela inclut tous les slots de presets.
- Attendez que la barre de progression soit à 100% et l'état de la case "State" sur "Succeeded" pour être certain que l'upload soit terminé.

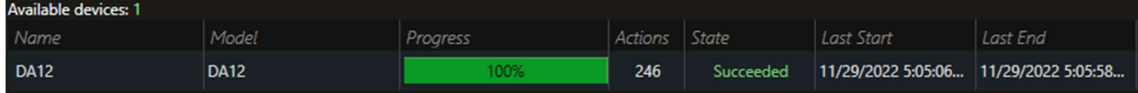

- Votre banque APG Speaker's Preset a bien été mise à jour dans votre amplificateur APG série DA.

## APG

Arbane Groupe 8 Rue Johannes Gutenberg 44340 Bouguenais France Tél : 02.40.46.66.64 www.apg.audio

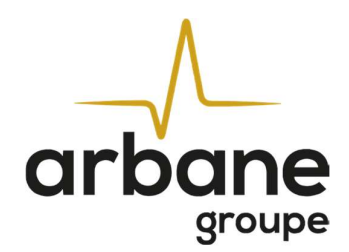